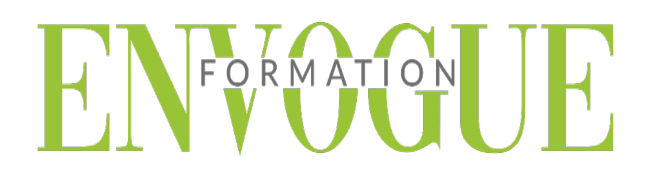

## **PRE-REQUIS**

Il est nécessaire d'être initié à l'utilisation d'un ordinateur et de pratiquer régulièrement l'environnement Windows.

### **PUBLIC CONCERNES**

Cette formation s'adresse à tout public.

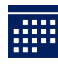

### **DELAIS D'ACCES**

Les dates sont à convenir directement avec le centre ou le formateur. Les formations sont disponibles toute l'année en présentiel et/ou distanciel.

**MODALITES D'ACCES**

L'accès à nos formations peut être initié, soit par un particulier, soit par l'employeur, soit à l'initiative du salarié avec l'accord de ce dernier. Votre CPF est mobilisable pour certaines de nos formations. Les demandeurs d'emploi peuvent aussi avoir accès à nos formations. N'hésitez pas à prendre contact avec nous.

# **REFERENCES REGLEMENTAIRE**

Les conditions générales de vente et le règlement intérieur sont consultables sur notre site internet.

# **ACCESSIBILITE :**

Les personnes en situation d'handicap souhaitant suivre cette formation sont invitées à nous contacter directement, afin d'étudier ensemble les possibilités de suivre la formation.

**CONTACT :**  Du lundi au vendredi de 9h à 18h. Tel : 09 83 23 17 65 [contact@envogueformation.com](mailto:contact@envogueformation.com)

### **PROGRAMME PHOTOSHOP**

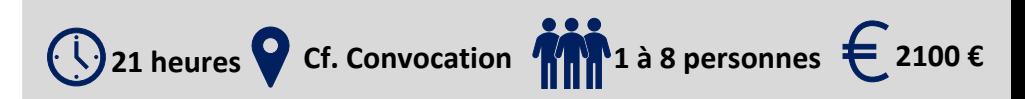

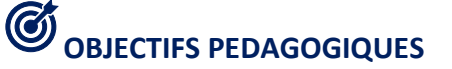

Notre objectif est de vous rendre immédiatement opérationnel, pour l'utilisation du logiciel.

Les stagiaires seront capables de :

- Maîtriser les fonctions principales du logiciel Photoshop pour une utilisation efficace et judicieuse
- Redimensionner, recadrer, retoucher les couleurs et les imperfections des photos
- > Créer un calque
- Maitriser les principaux détourages d'images avec Photoshop
- Préparer vos visuels pour l'impression ou pour le Web

# **MOYENS ET METHODES PEDAGOGIQUES**

Un intervenant qualifié accompagne les participants pendant toute la durée de la formation. Nous mettons à disposition des ordinateurs, salle de réunion, une imprimante, des supports de cours et un accompagnement informatique :

- $\triangleright$  Présentation et étude de cas
- $\triangleright$  Exercices et applications sur des cas concrets
- $\triangleright$  Participation active
- $\triangleright$  La pédagogie est adaptée aux adultes

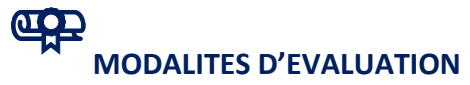

- Test d'entrée en formation
- $\triangleright$  Feuille de présence
- $\triangleright$  Évaluation des acquis du stagiaire par mises en situation
- $\triangleright$  Questionnaire de satisfaction
- $\triangleright$  Certificat de réalisation
- $\triangleright$  Passage certification

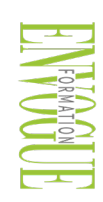

ENVOGUE FORMATION – 16 boulevard Saint-Germain 75005 Paris - Siret : 898 620 117 000 17 Email : [contact@envogueformation.com](mailto:contact@envogueformation.com) - [www.envogueformation.com](http://www.envogueformation.com/) Document actualisé le : 08/08/2023 Tel : 09-83-23-17-65

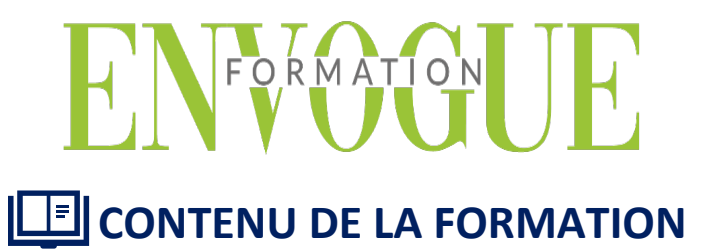

#### **PRESENTATION DU LOGICIEL**

- $\triangleright$  Présentation générale
- Utiliser le panneau Outils/Navigation
- Modifier la barre d'outils
- Gérer l'affichage
- $\triangleright$  Utiliser les règles /grille
- Créer et gérer les annotations

#### **LE GRAPHISME, LES COULEURS**

- $\triangleright$  Le graphisme bitmap et le graphisme vectoriel
- $\triangleright$  Introduction à la colorimétrie
- Les modes de couleurs (niveaux de gris, mode RVB, CMJN, couleurs indexées, TSL…)
- $\triangleright$  Le mode Bichromie

#### **LES IMAGES**

- $\triangleright$  Ouvrir une image dans Photoshop
- $\triangleright$  Enregistrer une image
- $\triangleright$  Cadrer une image (cadrage libre, cadrage fixe)
- $\triangleright$  Modifier la résolution et la taille
- $\triangleright$  Taille de la zone de travail

#### **LES CALQUES**

- $\triangleright$  Principes de fonctionnement
- Utiliser le panneau Calques
- Créer un calque
- $\triangleright$  Sélectionner les calques
- $\triangleright$  Dupliquer un calque
- $\triangleright$  Supprimer des calques
- $\triangleright$  Gérer la disposition des calques
- $\triangleright$  Lier les calques
- $\triangleright$  Fusionner les calques
- $\triangleright$  Utiliser les styles de calque

#### **RETOUCHES**

- Utiliser l'outil Doigt
- Utiliser les outils Goutte d'eau et Netteté
- Utilise les outils de maquillage/correction /Tampon
- $\triangleright$  Utiliser la fonction Source de duplication

#### **TRANSFORMATION/MODIFICATION**

- $\triangleright$  Modifier la taille et/ou la résolution de l'image
- Redimensionner la taille de la zone de travail
- $\triangleright$  Recadrer/Rogner une image
- Appliquer une rotation/une symétrie à l'ensemble de l'image
- $\triangleright$  Appliquer une déformation/transformation
- $\triangleright$  Corriger la perspective
- Modifier la couleur des points de contrôle

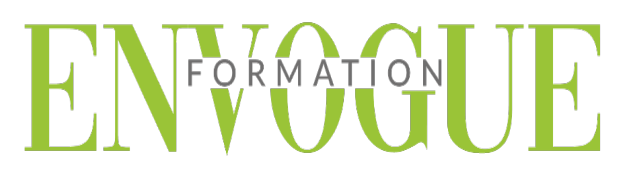

#### **CORRECTIONS COLORIMETRIQUES**

- Echantillonner les couleurs
- Afficher la répartition des tons d'une image
- L'interface du panneau Réglages
- Régler la luminosité et le contraste
- $\triangleright$  Régler la gamme des tins à l'aide des niveaux / courbe
- Régler l'exposition /la vibrance
- Régler la teinte et la saturation Régler la balance des couleurs

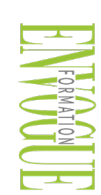